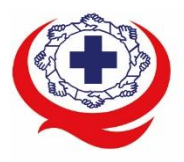

-<br>เลขที่ 88/39 อาคารสุขภาพแห่งชาติ ชั้น 5 กระทรวงสาธารณสุข ชอย 6 ถ.ติวานนท์ ต.ตลาดขวัญ อ.เมือง จ.นนทบุรี 11000<br>Tel. 02-027-8844 Fax. 02-026-6680 www.ha.or.th ไปรษณีย์อิเล็กทรอนิกส์ saraban@ha.or.th

### ที่ สรพ ว0467

4 ตุลาคม 2564

เรื่อง ตอบรับการอบรมหลักสูตร HA 201 ผ่านโปรแกรม ZOOM

เรียน ผู้อำนวยการโรงพยาบาล

สิ่งที่ส่งมาด้วย 1. กำหนดการอบรม

- 2. คู่มือการใช้งานโปรแกรม zoom
- 3. แนวทางการสมัคร/เข้าร่วมอบรมและรายละเอียดสำคัญในการอบรม

 ตามที่โรงพยาบาลของท่านได้แจ้งความประสงค์ส่งบุคลากรเข้ารับการอบรมเชิงปฏิบัติการผ่านสื่อ อิเล็กทรอนิกส์หลักสูตร HA 201: HA พื้นฐานสำหรับการพัฒนาคุณภาพสถานพยาบาล ระหว่างวันที่ 10-12 พฤศจิกายน 2564 ผ่านโปรแกรม ZOOM หรือโปรแกรมอื่นตามที่สถาบันกำหนด โดยมีกำหนดการตามสิ่งที่ ส่งมาด้วย 1

 สรพ. ยินดีรับบุคลากรของท่านเข้าร่วมการอบรมในหลักสูตรดังกล่าว ทั้งนี้ขอให้ผู้เข้ารับการอบรมศึกษา คู่มือการใช้โปรแกรม zoom เบื้องต้น ตามสิ่งที่ส่งมาด้วย 2 และสิ่งที่ส่งมาด้วย 3

จึงเรียนมาเพื่อโปรดทราบ

ขอแสดงความนับถือ

# *(Brown somp)*

 (นางสาวเอกจิตรา สุขกุล) รองผู้อำนวยการ ปฏิบัติงานแทนผู้อำนวยการสถาบันรับรองคุณภาพสถานพยาบาล

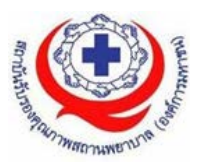

# **กำหนดการหลักสูตร HA 201 : HA พื้นฐานสำหรับการพัฒนาคุณภาพสถานพยาบาล ระหวางวันที่ 10-12 พฤศจิกายน 2564 ผานสื่ออิเล็กทรอนิกส ZOOM**

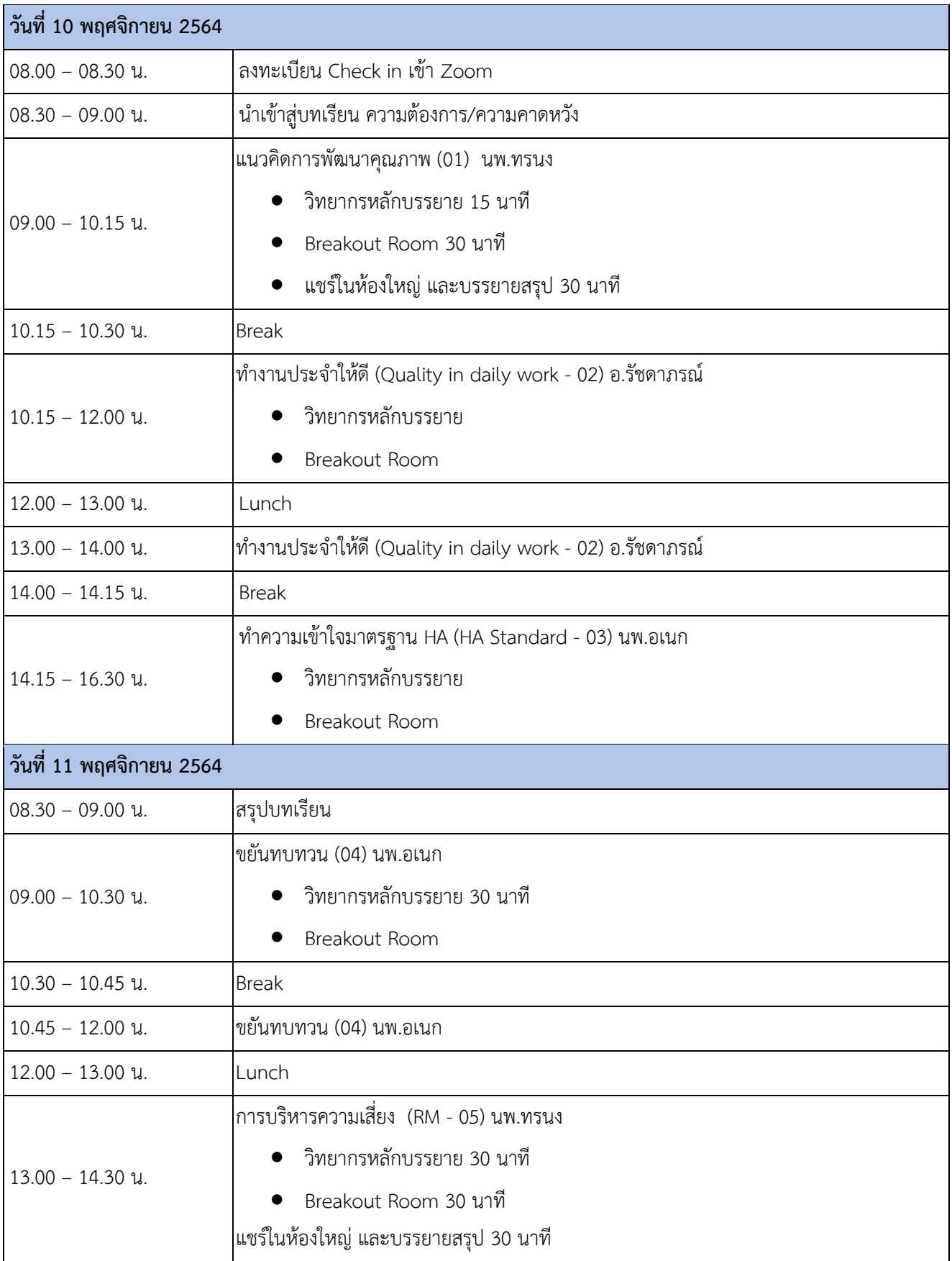

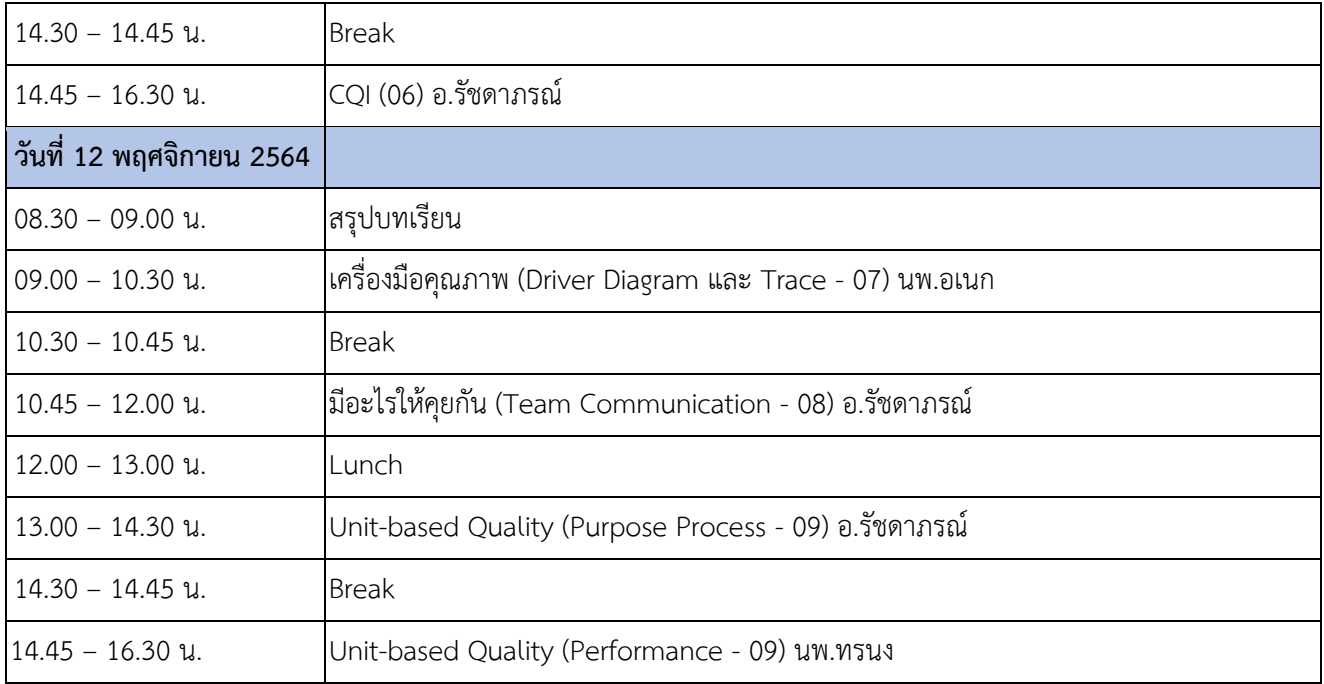

หมายเหตุ กำหนดการสามารถปรับเปลี่ยนไดตามความเหมาะสม

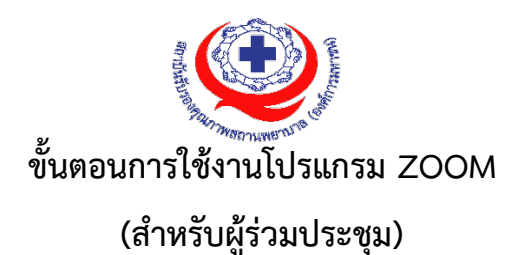

# **การติดตั้งโปรแกรม ZOOM สำหรับเจาหนาและผูเขารวมประชุมหรืออบรม**

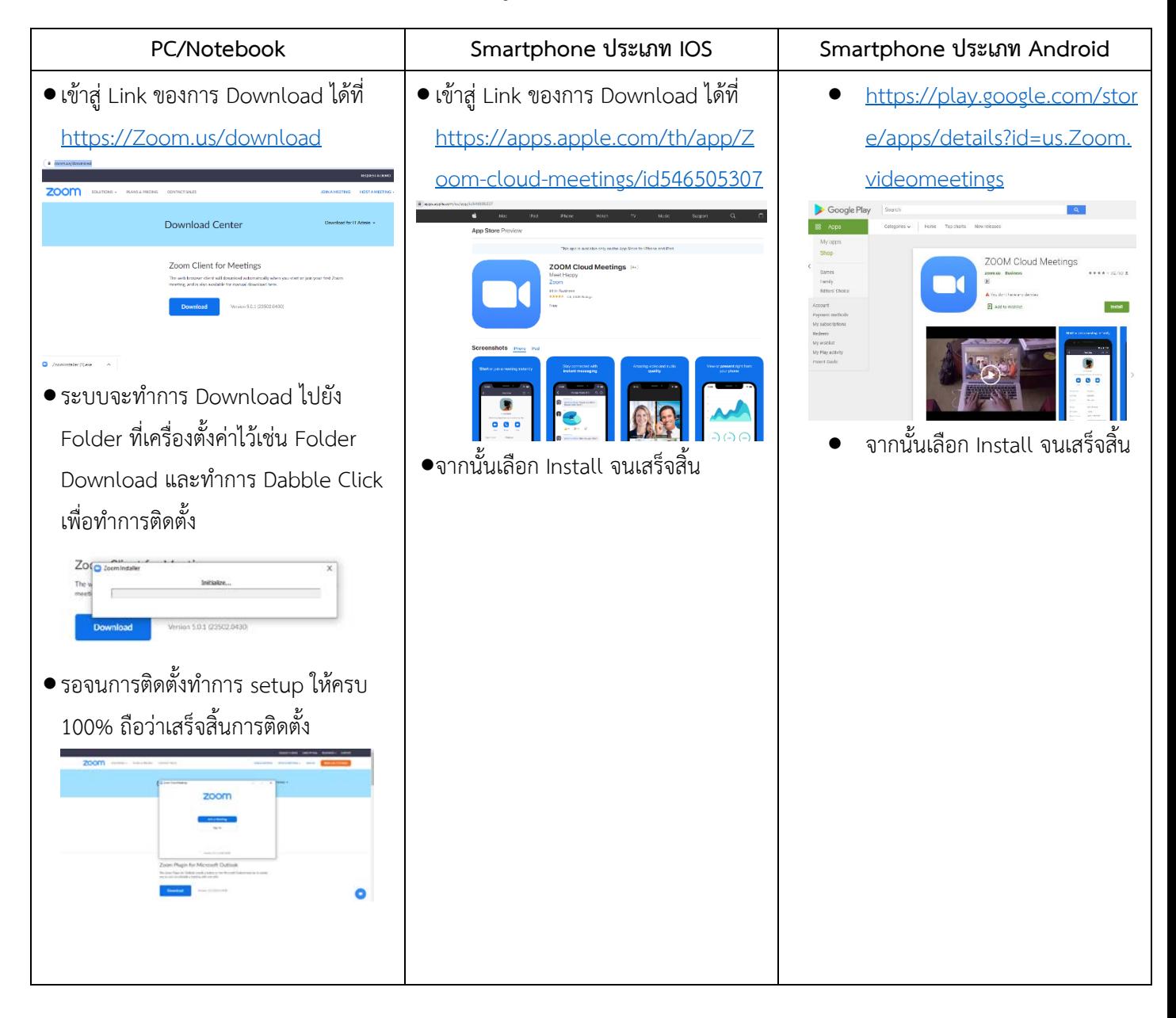

#### **PC/Notebook Smartphone ประเภท IOS Smartphone ประเภท Android** • การเขาใชงานผาน Link เมื่อทานไดรับ • การเขาใชงานผาน Link เมื่อทานไดรับ • การเขาใชงานผาน Link เมื่อทานไดรับ ข้อมูลการเชิญจากสถาบันฯ ให้ท่าน ข้อมูลการเชิญจากสถาบันฯ ให้ท่าน ข้อมูลการเชิญจากสถาบันฯ ให้ท่าน คลิ๊กที่ Link เชน เลือกที่ Link เช่น เลือกที่ Link เชน Ex : Join Zoom Meeting Ex : Join Zoom Meeting Ex : Join Zoom Meeting https://us02web.Zoom.us/j/8305 https://us02web.Zoom.us/j/8305 https://us02web.Zoom.us/j/8305781 7815527?pwd=bmlIVzMyYVJJU3V 7815527?pwd=bmlIVzMyYVJJU3V 5527?pwd=bmlIVzMyYVJJU3VKeG 1jYmpmSkk0UT09 KeG1jYmpmSkk0UT09 KeG1jYmpmSkk0UT09  $\frac{1}{200m}$ • เมื่อทานเลือกที่เลือกแลวโปรแกรมจะนำ **Respectively Lines**  $-146$ เขาสู Application Zoom You are using an unsupported brow...  $\fbox{f} \times$ 660-906-1513@ **ZOOM** dick Oran Zoom Montines if you saw the conservatives Support English -• ระบบจะนำทานเขาสูเว็บไซคใหเลือกที่ Open Zoom Meeting Copy and paste the link below in Safari or Chrome to join the meeting Open Zoom Meetings? https://us02web.zoom.us/j/83057815527?<br>pwd=bmlIVzMyYVJJU3VKeG1jYmpmSkk0UT09 https://us02web.zoom.us wants to open this application. Open Zoom Meetings Cancel • ใหเลือกที่สัญลักษณ เพื่อทำการ • ระบบจะนำเขาสูโปรแกรม Zoom เรียกโปรแกรม Zoom  $\mathcal{O}(\mathcal{E})$ Call via Device Audio Cancel • ระบบจะใหเลือกเปด Call via Device • จากนั้นทานจะพบหนาจอโปรแกรม • จากนั้นเลือกที่คำวา Open in Safari Audio ให้ทำการเปิด กรณีผูจัดการตั้งคาการประชุมใหมีการ Call via Device Audio ตรวจสอบชื่อหรือระบุตัวตนกอนเขา 8 8 8 8 หองจะมีขอความใหรอบการ Admit  $\Omega$ ū แจงขอใหรอสักครู • จากทานจะสามารถเขาสูหองประชุมได• โปรแกรมจะนำเขาสู Zoom กรุณารอ สักครู กรณีผูจัดการตั้งคาการประชุม

## **การใชงานZOOM สำหรับเจาหนาที่และผูเขารวมประชุมหรืออบรม**

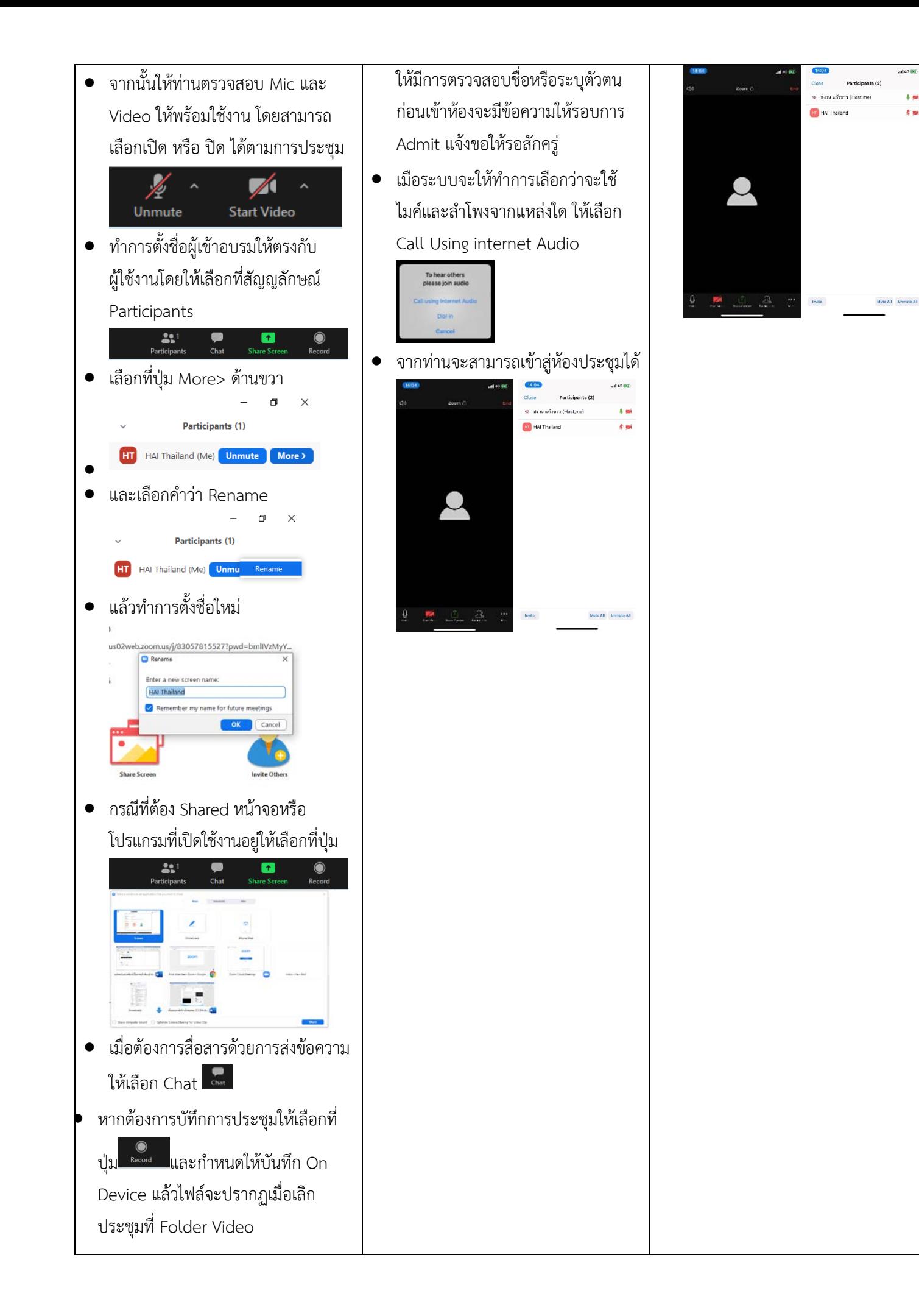

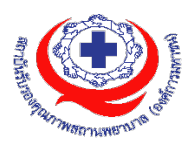

#### **แนวทางการสมัคร/เขารวมอบรมและรายละเอียดสำคัญในการอบรม**

#### *การสมัครเขาอบรม*

- 1. ผู้สมัครสามารถลงทะเบียนสมัครเข้าอบรมผ่านช่องทาง เว็บไซต์ www.register.ha.or.th สรพ. ขอสงวน สิทธิ์รับเฉพาะผู้สมัครเข้าหลักสูตรฝึกอบรมที่สมัครผ่านตามระบบทางเว็บไซต์ และสมัครในระยะเวลาที่ กำหนด
- 2. การแกไขปรับเปลี่ยนขอมูลสำคัญ (ชื่อ สกุล วิชาชีพ คำนำหนา ตำแหนง) จะปรากฎในใบเสร็จรับเงิน รวมทั้งเปนขอมูลสำหรับการลงชื่อเขาอบรมและรายชื่อบนประกาศนียบัตร ซึ่งเปนขอมูลที่ผูสมัครได ึกรอกข้อมูลด้วยตนเอง ดังนั้น เมื่อสมัครผ่านระบบและอยู่ในช่วงเวลาของการชำระเงิน หากท่านมี ความจำเป็นในการแก้ไข ชื่อ สกุล วิชาชีพ คำนำหน้า ตำแหน่ง รวมทั้งการเปลี่ยนตัวผู้เข้าอบรม ท่าน ี สามารถแก้ไขข้อมูลต่างๆ ได้ 7 วันก่อนการอบรม (ภายในวันที่ 3 พฤศจิกายน 2564) เนื่องจากหากมี การเปลี่ยนแปลงภายหลังจะสงผลกระทบตอใบเสร็จรับเงิน , ใบประกาศนียบัตร และการจัดกลุมผูเรียน
- 3. หากมีผูสละสิทธิ์เขารวมอบรม สรพ.จะดำเนินการยืนยันรายชื่อของผูสมัครที่อยูในสถานะ "รอที่นั่ง วาง" (waiting list) ขึ้นมาตามลำดับ

#### *การชำระคาธรรมเนียมการอบรมและการจัดการใบเสร็จรับเงิน*

- 1. เมื่อดำเนินการสมัครผานระบบแลว ผูสมัครตองชำระคาธรรมเนียมการอบรมภายใน 15 วัน หลังจาก วันสมัคร (รวมวันหยุดราชการ) หากเกิน 15 วัน จะถือวาสละสิทธิ์ หลังจากนั้น *ระบบจะทำการลบ รายชื่อของทานโดยอัตโนมัติ* เชน สมัครวันที่ 1 ตุลาคม 2564 สามารถชำระคาธรรมเนียมไดไมเกิน ้วันที่ 16 ตุลาคม 2564 เป็นต้น
- 2. ก่อนส่งข้อมูลสมัครอบรมผ่านเว็บไซต์ www.register.ha.or.th และก่อนชำระค่าธรรมเนียมการอบรม ขอใหทานตรวจสอบขอมูลใหถูกตอง (*คำนำหนาชื่อ ชื่อ นามสกุล ที่อยูในการออกใบเสร็จรับเงิน จำนวนผูสมัคร*) เพราะเมื่อทานชำระคาธรรมเนียมเรียบรอยแลวจะไมสามารถแกไขขอมูลใดๆได สรพ. จะดำเนินการสงขอมูลการชำระเงินใหกรมสรรพากรตามระบบภาษีมูลคาเพิ่ม ดังนั้น **"ขอสงวนสิทธิ์** ี<mark>ในการแก้ไขใบเสร็จรับเงิน"</mark> ข้อมูลสำคัญที่ต้องตรวจสอบ ได้แก่ *คำนำหน้าชื่อ ชื่อ นามสกุล ที่อยู่ใน การออกใบเสร็จรับเงิน จำนวนผูสมัคร*ในใบจายเงินและจำนวนเงินตองตรงกัน

## *การยกเลิกสิทธิ์การสมัครเขารับการอบรม มีได 2 กรณี*

- 1. ยกเลิกไดดวยตนเอง กอนวันครบชำระคาธรรมเนียมการอบรม ขอใหทานลบขอมูลการสมัครออกจาก ระบบดวยตนเอง เพื่อรักษาประวัติการสมัครเขาอบรมไว
- 2. หากไม่มีการชำระค่าธรรมเนียมการอบรมภายในระยะเวลาที่กำหนดไว้ จะถือว่า สละสิทธิ์

#### *การขอคืนคาธรรมเนียมการอบรม*

การขอคืนค่าธรรมเนียมการอบรม ผู้สมัครที่ชำระค่าธรรมเนียมการอบรมแล้ว ขอให้เก็บใบเสร็จไว้เป็น หลักฐาน หากทานไมสามารถเขารับการอบรมได ขอใหดำเนินการดังนี้

- 1. สงจดหมายเรียน ผูอำนวยการสรพ.กอนการจัดอบรมวันแรก**ลวงหนาอยางนอย 15 วัน** (รวมวันหยุด) ทั้งนี้สถาบันจะคืนเงินคาธรรมเนียมการอบรมใหเต็มจำนวน หากไมแจงภายใน ระยะเวลาที่กำหนด สรพ ขอสงวนสิทธิ์งดคืนค่าธรรมเบียมการอบรม
- 2. จดหมายระบุเรื่อง "ขอเงินค่าธรรมเนียมการอบรมคืน เนื่องจากไม่สามารถเข้าร่วมการอบรม ได้" โดยระบุ หลักสูตร วันที่จัดอบรม เหตุผล รายชื่อผู้ที่ไม่สามารถเข้าร่วมการอบรม จำนวน เงินที่ขอคืน เลขที่บัญชีที่ใชในการรับเงินคืน พรอมแนบสำเนาใบเสร็จการชำระเงิน คาธรรมเนียม (รับเฉพาะ file scan เทานั้น) สงมาที่ ฝายฝกอบรม สถาบันรับรองคุณภาพ สถานพยาบาล (องคการมหาชน) (วงเล็บมุมซอง "คาธรรมเนียมการอบรม")
- 3. สรพ. จะดำเนินการคืนเงินคาธรรมเนียมการอบรม *ภายใน 120 วัน* (นับจากวันที่ไดรับ หนังสือตามการประทับตราไปรษณีย) กรณีที่สมัครเปนรายกลุม จะโอนเงินคืนใหครั้งเดียว ใหกับเลขที่บัญชีเดียวเทานั้น

#### *การพิมพใบประกาศนียบัตรผานการอบรมหลักสูตร*

**ทางสถาบันจะขอมอบใบประกาศนียบัตรเปนรูปแบบ เอกสารอิเล็กทรอนิกส(ออนไลน) โดยจะไดรับลิงกดาวน โหลดใบประกาศนียบัตร** *เมื่อตอบแบบประเมินความพึงพอใจหลังการอบรมเสร็จสิ้นแลวเทานั้น* สรพ. ขอสงวนสิทธิ์ในการ ใหประกาศนียบัตรเฉพาะผูเขารับการอบรมที่มีเวลาในการอบรมรอยละ 80 ขึ้นไปของการอบรม

การดาวนโหลดใบประกาศนียบัตรรูปแบบเอกสารอิเล็กทรอนิกส (ออนไลน) ผูประสานงานจะแจงลิ้งกดาวนโหลด และวิธีการดาวนโหลดใหกับผูเขาอบรม ในระหวางอบรม

#### **ขอแนะนำทางการเงิน**

- 1. สงหนังสือแจงเหตุผลที่ไมสามารถเขารับการอบรมได ให สรพ. กอนการจัดอบรมลวงหนาอยางนอย 15 วัน สรพ.จะ คืนเงินคาลงทะเบียนใหเต็มจำนวน หากแจงหลังจากวันที่กำหนด จะไมสามารถรับเงินคืนได
- 2. กรณีที่หลักสูตรนั้นตองการจัดกลุมผูเรียนแบบคละวิชาชีพ โรงพยาบาลตองแจงการเปลี่ยนแปลง ชื่อ-นามสกุล ผูเขาอบรม ใหทาง สรพ. ทราบลวงหนาการจัดอบรมอยางนอย 7 วัน (ภายใน 7 ตุลาคม 2564) หากแจงหลังวันที่ กำหนดจะสงผลกระทบตอผูเขาอบรมทั้งหมด

3. เนื่องจากปัจจุบันสถาบันเข้าสู่ระบบภาษีมูลค่าเพิ่ม เมื่อมีการนำข้อมูลส่งให้สรรพากรแล้วไม่สามารถ ้แก้ไขใบเสร็จรับเงินได้ สถาบันจึงขอ "<mark>สงวนสิทธิ์ในการแก้ไขใบเสร็จรับเงิน</mark>" ดังนั้นเพื่อประโยชน์ของโรงพยาบาลและ ผู้เข้าอบรม สถาบันขอให้ผู้สมัครตรวจสอบความถูกต้องของ "ชื่อ-นามสกุลและที่อยู่"ที่จะให้ออกใบเสร็จรับเงินทุก ครั้ง